### **Administrando Mikrotik remotamente con IP dinámica**

Vamos al sitio https://www.changeip.com, se crean una cuenta (**OJO** deben activar la cuenta en el link q les llegara al correo). Una ves creada la cuenta se van a menú My Account , Dynamic DNS, agregan el

nombre q utilizaran y listo.

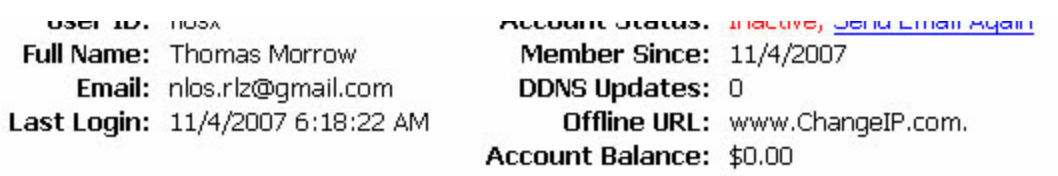

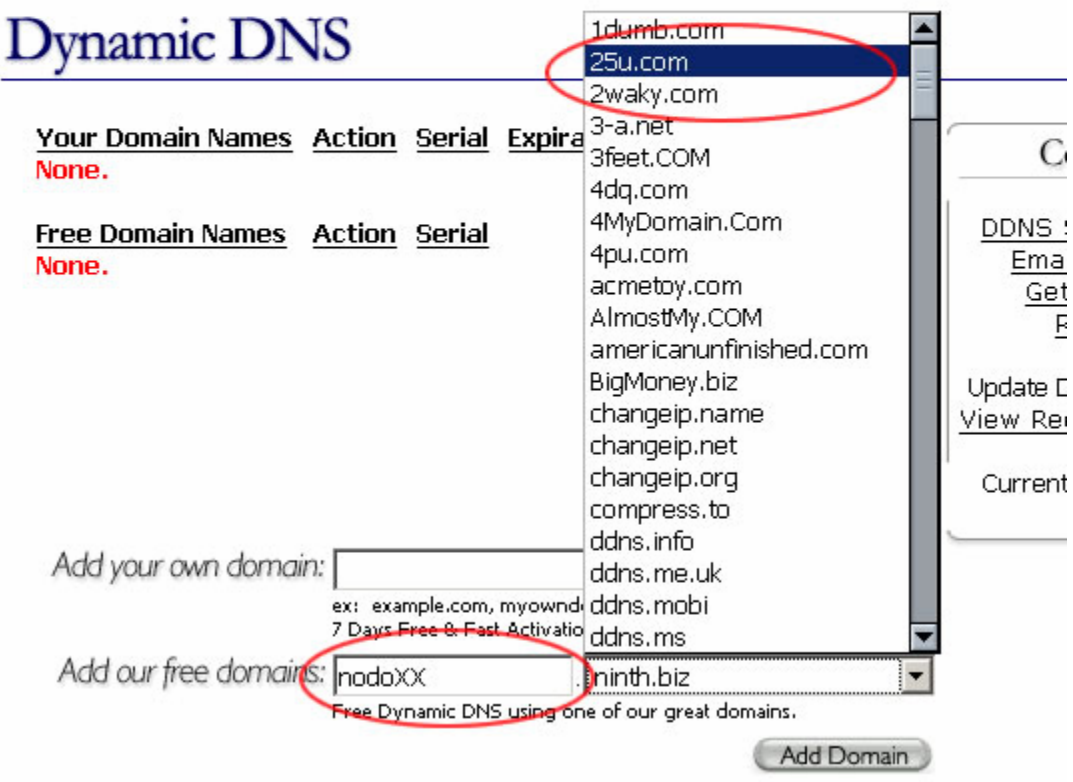

Luego de agregarlo queda así.

# **Dynamic DNS**

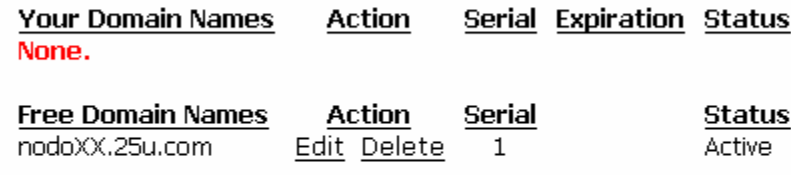

## **Paso Two**

#### **Script 1 este es para una sola comexión wan.**

```
:log info "DDNS: Begin"
:global ddns-user "YOURUSERID"
:global ddns-pass "YOURPASSWORD"
:global ddns-host "*1"
:global ddns-interface "EXACTINTERFACENAME"
:global ddns-ip [ /ip address get [/ip address find 
interface=$ddnsinterface]
address ]
:if ([ :typeof $ddns-lastip ] = nil ) do={ :global ddns-lastip 
0.0.0.0/0
}
:if ([ :typeof $ddns-ip ] = nil ) do={
:log info ("DDNS: No ip address present on " . $ddns-interface . ",
please check.")
} else={
:if ($ddns-ip != $ddns-lastip) do={
:log info "DDNS: Sending UPDATE!"
:log info [ /tool dns-update name=$ddns-host address=[:pick $ddns-ip
0 [:find $ddns-ip "/"] ] key-name=$ddns-user key=$ddns-pass ]
:global ddns-lastip $ddns-ip
} else={
:log info "DDNS: No change"
}
}
:log info "DDNS: End"
```
#### Scripts 2, este es para más de una wan.

```
:global ddnsuser "YOURUSERID"
:global ddnspass "YOURPASSWORD"
:global ddnshost "YOUR.HOST.NAME.HERE"
#:global ddnsinterface "1-coxBiz"
:global ddnssystem ("mt-" . [/system package get [/system package find
name=system] version] )
: foreach int in=[/ip route find dst-address=0.0.0.0/0 active=yes ]
do = f:if ([:typeof [/ip route get $int routing-mark ]] = nothing ) do={
:global ddnsinterface [/ip route get $int interface]
\mathcal{F}\mathcal{F}:global ddnsip [ /ip address get [/ip address find
interface=$ddnsinterface] address ]
:if ([:typeof $ddnslastip ] = nil ) do={ :qlobal ddnslastip 0.0.0.0/0:if (\lceil :typeof $ddnsip \rceil = nil ) do={
:log info ("DDNS: No ip address present on " . $ddnsinterface . ",
please
check.")
\} else={
:if ($ddnsip != $ddnslastip) do={
:log info "DDNS: Sending UPDATE!"
:log info [ :put [/tool dns-update name=$ddnshost address=[:pick
$ddnsip 0 [:find $ddnsip "/"] ] key-name=$ddnsuser key=$ddnspass ] ]
:global ddnslastip $ddnsip
\} else={
- 1
\}
```
#### **Paso Three**

Ahora vamos al Mkt, usando WinBox, para q sea mas fácil aun =)...

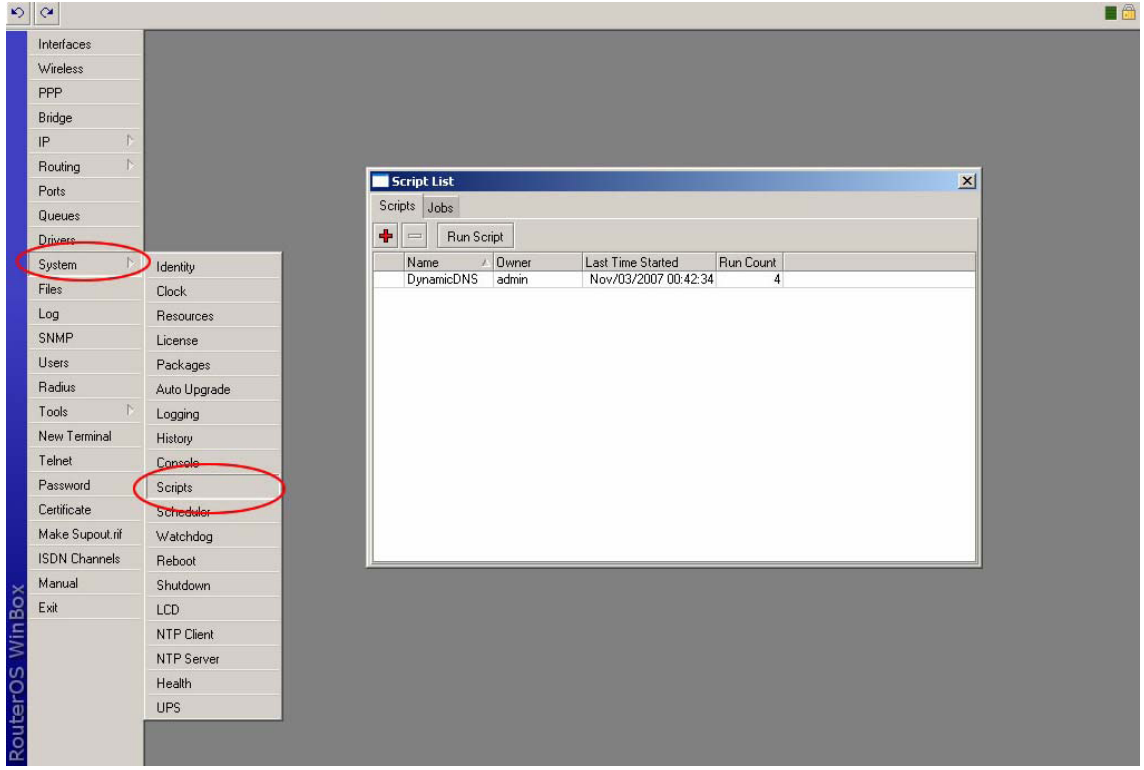

Ya ahora con el legendario copy paste agregamos el script, editamos el nombre de

usuario contraseña y host. □ aplicar□Ok Y le damos Run Script.

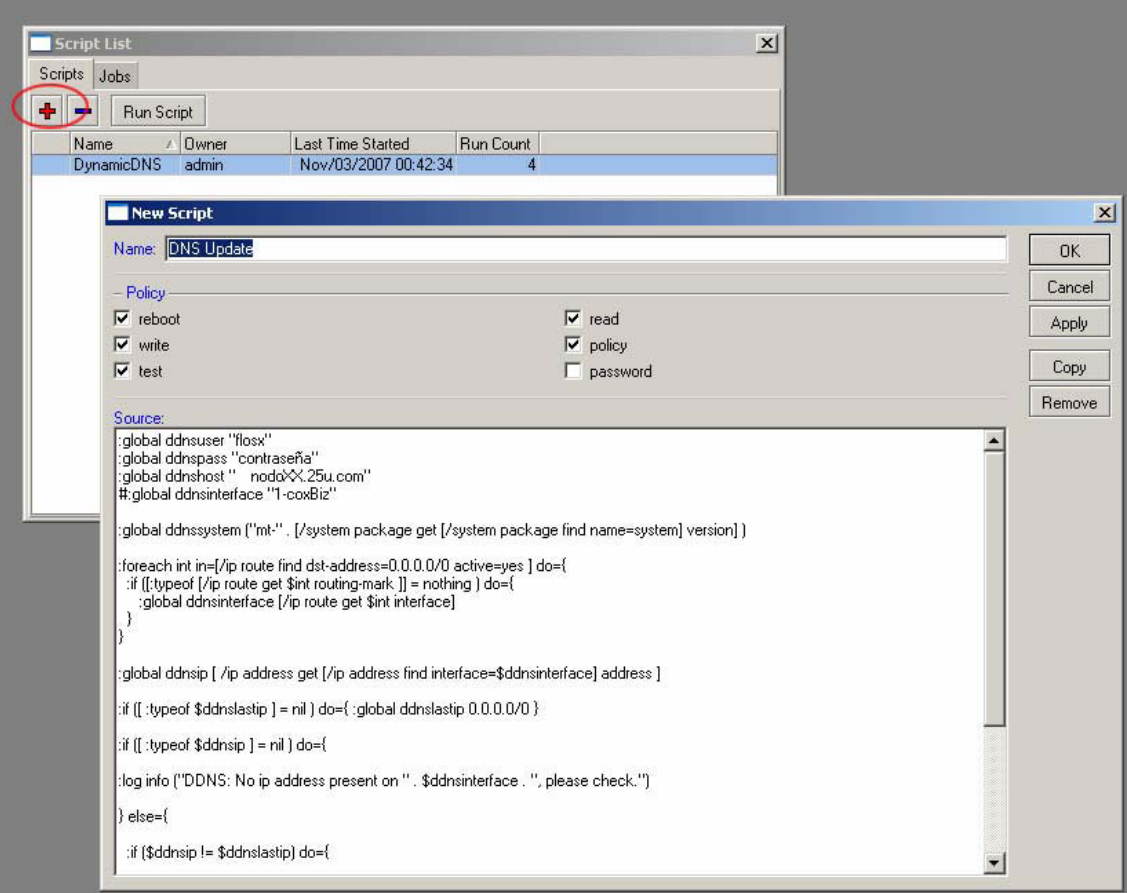

Ahora seremos podemos salir felices a pasear por ahí sin estar preocupados de si

cambiara o no la IP de la maquinita hehehehehe……

Pueden usarlo con winbox, telnet, ssh, ftp o lo q se les ocurra.

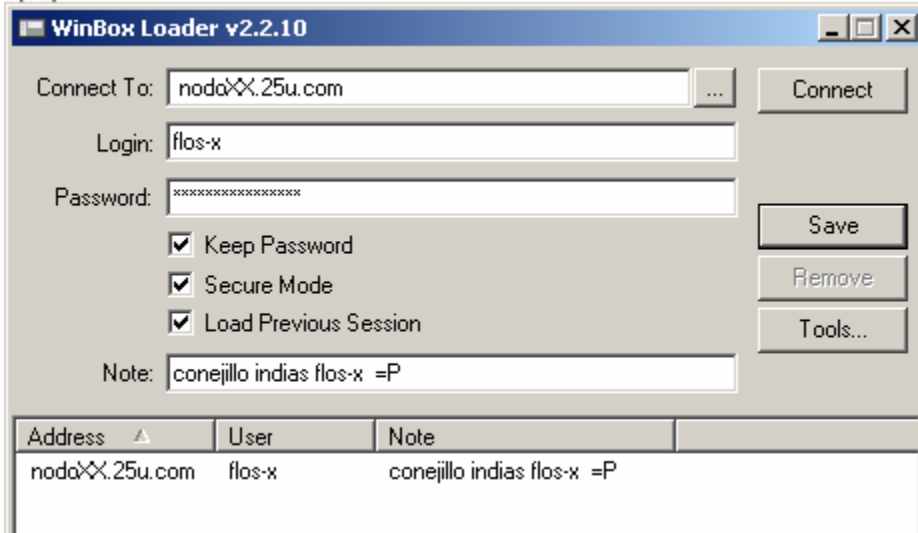